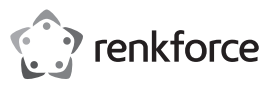

## Instrukcja obsługi

# **Bezprzewodowy klucz sprzętowy 4K do współdzielenia ekranu**

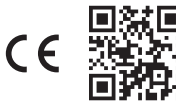

# Nr zamówienia 2616561

### **1 Zastosowanie zgodne z przeznaczeniem**

Produkt jest bezprzewodowym kluczem sprzętowym 4K do współdzielenia ekranu. Używaj produktu do bezprzewodowego przesyłania zawartości ekranu smartfona lub tabletu na wyświetlacz. Do streamingu treści można użyć dwóch sposobów:

- Streaming bezpośredni: podłączasz urządzenie źródłowe do klucza sprzętowego
- Streaming pośredni: podłączasz urządzenie źródłowe i klucz sprzętowy do tej samej sieci WLAN

W następujących krajach obowiązują ograniczenia dotyczące stosowania produktu:

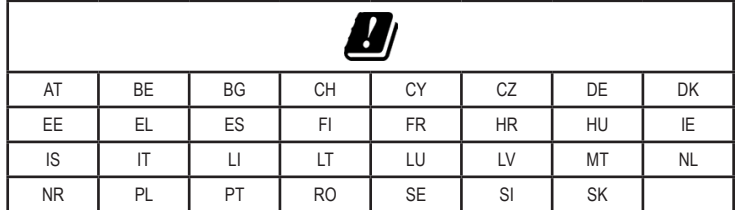

Produkt jest przeznaczony wyłącznie do użytku wewnątrz pomieszczeń. Nie należy go używać na wolnym powietrzu.

Jeśli używasz produktu do celów innych niż opisane, może on ulec uszkodzeniu. Niewłaściwe użytkowanie może spowodować zwarcia, pożary lub inne zagrożenia.

Produkt ten jest zgodny z ustawowymi wymogami krajowymi i europejskimi. Ze względów bezpieczeństwa i homologacyjnych nie wolno przebudowywać i/lub modyfikować produktu.

Przeczytaj uważnie instrukcję obsługi i przechowuj ją w bezpiecznym miejscu. Produkt można przekazywać osobom trzecim wyłącznie z dołączoną instrukcją obsługi.

Wszystkie nazwy firm i produktów są znakami handlowymi ich właścicieli. Wszelkie prawa zastrzeżone.

Terminy "HDMI" oraz "HDMI High-Definition Multimedia Interface", charakterystyczny kształt produktów HDMI (HDMI trade dress) oraz Logo HDMI stanowią znaki towarowe lub zastrzeżone znaki towarowe spółki HDMI Licensing Administrator, Inc.

USB4®, USB Type-C® i USB-C® są zarejestrowanymi znakami towarowymi USB Implementers Forum.

### **2 Zawartość dostawy**

- **Odbiornik**
- Kabel USB typu  $C^{\circ}(1 \text{ m})$
- Kabel HDMI przedłużacza (150 mm) **Instrukcja obsługi**
- 

# **3 Najnowsze informacje o produkcie**

Pobierz najnowsze informacje o produkcie ze strony www.conrad.com/downloads lub zeskanuj zamieszczony kod QR. Postępuj zgodnie z instrukcjami wyświetlanymi na stronie internetowej.

### **4 Opis symboli**

Poniższe symbole znajdują się na produkcie/urządzeniu lub są używane w tekście:

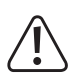

Ten symbol ostrzega przed zagrożeniami, które mogą prowadzić do obrażeń ciała.

### **5 Wskazówki dotyczące bezpieczeństwa**

**Uważnie przeczytaj niniejszą instrukcję obsługi i bezwzględnie przestrzegaj wskazówek dotyczących bezpieczeństwa. Producent nie ponosi odpowiedzialności za zranienie lub zniszczenie mienia wynikające z ignorowania zaleceń dotyczących bezpieczeństwa i prawidłowego użytkowania, zamieszczonych w niniejszej instrukcji obsługi. W takich przypadkach wygasa rękojmia/gwarancja.**

### **5.1 Informacje ogólne**

- Urządzenie nie jest zabawką. Przechowuj je w miejscu niedostępnym dla dzieci i zwierząt domowych.
- Nie pozostawiaj materiałów opakowaniowych bez nadzoru. Dzieci mogą zacząć się nimi bawić, co jest niebezpieczne.
- W przypadku jakichkolwiek pytań, na które nie można odpowiedzieć na podstawie tej instrukcji obsługi, należy skontaktować się z naszym działem wsparcia lub pracownikiem technicznym.
- Konserwacja, modyfikacje i naprawy powinny być wykonywane wyłącznie przez technika lub autoryzowane centrum serwisowe.

#### **5.2 Obsługa**

 Z produktem należy obchodzić się ostrożnie. Wstrząsy, uderzenia lub upadek, nawet z niewielkiej wysokości, mogą spowodować uszkodzenie produktu.

### **5.3 Środowisko pracy**

- Nie wolno poddawać produktu obciążeniom mechanicznym.
- Produkt należy chronić przed wysokimi temperaturami, silnymi wstrząsami, gazami palnymi, parą i rozpuszczalnikami.
- Chroń produkt przed wysoką wilgotnością i zamoczeniem.
- Chroń produkt przed bezpośrednim działaniem promieni słonecznych.
- Nie włączaj produktu po przeniesieniu go z zimnego do ciepłego otoczenia. Kondensacja wilgoci mogłaby spowodować uszkodzenie produktu. Przed użyciem odczekaj, aż produkt osiągnie temperaturę pokojową.

#### **5.4 Obsługa**

- W przypadku wątpliwości dotyczących działania, bezpieczeństwa lub podłączenia urządzenia należy zasięgnąć porady fachowca.
- Jeżeli nie ma możliwości bezpiecznego użytkowania produktu, należy zrezygnować z jego użycia i zabezpieczyć go przed przypadkowym użyciem. NIE próbuj samodzielnie naprawiać produktu. Nie można zagwarantować bezpiecznego użytkowania produktu, który:
	- nosi widoczne ślady uszkodzeń,
	- nie działa prawidłowo,
	- był przechowywany przez dłuższy czas w niekorzystnych warunkach lub
	- został poddany poważnym obciążeniom związanym z transportem.

#### **5.5 Podłączone urządzenia**

■ Przestrzegaj również instrukcji bezpieczeństwa i obsługi innych urządzeń podłączonych do produktu.

# **6 Informacje ogólne o urządzeniu**

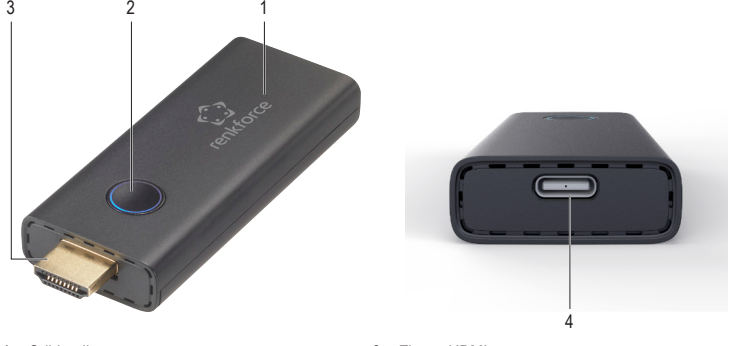

1 Odbiornik 2 Kontrolka LED 3 Złącze HDMI

# 4 Port USB typ C<sup>®</sup>

#### **7 Podłączanie klucza sprzętowego do urządzenia wyświetlającego**

- 1. Podłącz złącze HDMI klucza sprzętowego do wolnego portu HDMI w urządzeniu wyświetlającym (telewizor, projektor wideo, monitor). W razie potrzeby użyj kabla przedłużacza HDMI, aby podłączyć klucz sprzętowy do urządzenia wyświetlającego.
- 2. Podłącz dołączony kabel USB do portu USB typ C® klucza sprzętowego.
- 3. Podłącz końcówkę USB A kabla do portu USB w urządzeniu wyświetlającym lub do odpowiedniego zasilacza USB.
- 4. Zmień źródło wejścia w urządzeniu wyświetlającym na używany port HDMI.
- $\rightarrow$  Po uruchomieniu klucza sprzętowego na urządzeniu wyświetlającym pojawia się ekran startowy.

#### **8 Streaming bezpośredni**

W przypadku streamingu bezpośredniego podłączasz bezpośrednio urządzenie źródłowe (na przykład smartfon) do klucza sprzętowego, aby streamować. Streaming bezpośredni pozwala na streaming bez połączenia WLAN.

### **Ważne:**

Niektóre usługi wirtualnej sieci prywatnej (VPN) mogą powodować, że połączenie między kluczem sprzętowym a urządzeniem źródłowym nie będzie działać. W razie potrzeby wyłącz usługę VPN na urządzeniu źródłowym.

#### **8.1 Streaming z urządzeń z systemem Android przez bezpośrednie połączenie**

Streaming z urządzeń źródłowych z systemem Android wykorzystuje protokół Miracast i funkcje udostępniania ekranu w urządzeniu.

#### **Uwagi:**

Producenci urządzeń z systemem Android stosują różne nazwy w odniesieniu do protokołu Miracast i funkcji udostępniania ekranu w swoich urządzeniach. Istnieją również różnice w obsłudze udostępniania ekranu wśród urządzeń z systemem Android.

- DKlucz sprzętowy jest podłączony do urządzenia wyświetlającego.
- ◆ Wskaźnik LED na kluczu sprzętowym miga.
- 1. Podłącz urządzenie źródłowe do sieci WLAN ad-hoc klucza sprzętowego. Użyj nazwy i hasła sieci WLAN, które są wyświetlane na urządzeniu wyświetlającym.
- 2. Włącz funkcję bezprzewodowego udostępniania ekranu na urządzeniu źródłowym.
- 3. Połącz się z kluczem sprzętowym, wybierając identyfikator klucza sprzętowego pokazany na urządzeniu wyświetlającym. Przykład: Renkforce-D8EF19.
	- $\rightarrow$  Ekran urządzenia źródłowego jest wyświetlany na urządzeniu wyświetlającym.

### **8.2 Streaming z urządzeń Apple przez bezpośrednie połączenie**

Streaming z urządzeń źródłowych Apple iOS wykorzystuje Apple AirPlay.

Warunki wstępne:

- $\blacktriangleright$  Klucz sprzętowy jest podłączony do urządzenia wyświetlającego.
- ◆ Wskaźnik LED na kluczu sprzętowym miga.
- 1. Podłącz urządzenie źródłowe do sieci WLAN ad-hoc klucza sprzętowego. Użyj nazwy i hasła sieci WLAN, które są wyświetlane na urządzeniu wyświetlającym.
- 2. Dotknij AirPlay na urządzeniu źródłowym i włącz Mirroring.
- 3. W sekcji AirPlay na urządzeniu źródłowym połącz klucz sprzętowy, wybierając ID klucza sprzętowego pokazany na urządzeniu wyświetlającym. Przykład: Renkforce-D8EF19.
	- $\rightarrow$  Ekran urządzenia źródłowego jest wyświetlany na urządzeniu wyświetlającym.

### **9 Streaming pośredni**

W przypadku streamingu pośredniego podłączasz klucz sprzętowy i urządzenie źródłowe (przykład: smartfon) do tej samej sieci WLAN (przykład: biurowa sieć Wi-Fi) i kierujesz treść przez sieć WLAN do klucza sprzętowego.

W porównaniu ze streamingiem bezpośrednim streaming pośredni umożliwia podłączenie wielu urządzeń źródłowych do sieci WLAN i przesyłanie ich po kolei do urządzenia wyświetlającego za pośrednictwem klucza sprzętowego.

#### **Ważne:**

Niektóre usługi wirtualnej sieci prywatnej (VPN) mogą powodować, że połączenie między kluczem sprzętowym a urządzeniem źródłowym nie będzie działać. W razie potrzeby wyłącz usługę VPN na urządzeniu źródłowym.

### **9.1 Łączenie klucza sprzętowego z siecią WLAN**

Przed rozpoczęciem streamingu należy za pomocą urządzenia źródłowego podłączyć klucz sprzętowy do sieci WLAN (przykład: biurowa sieć Wi-Fi).

### Warunki wstepne:

- Klucz sprzętowy jest podłączony do urządzenia wyświetlającego.
- DWskaźnik LED na kluczu sprzętowym miga.
- 1. Otwórz ustawienia sieci WLAN w urządzeniu źródłowym.
- 2. Podłącz urządzenie źródłowe do klucza sprzętowego WLAN. Użyj identyfikatora SSID i hasła, które są wyświetlane na urządzeniu wyświetlającym.
- 3. Otwórz przeglądarkę internetową na swoim urządzeniu źródłowym.
- 4. Wpisz adres IP (192.x.x.x), który jest wyświetlany na urządzeniu wyświetlającym, na pasku adresu przeglądarki. Potwierdź swój wpis.

 $\rightarrow$  Otwiera się platforma zarządzania kluczami sprzętowymi

- 5. W platformie zarządzania w sekcji **Add WiFi** (Dodaj Wi-Fi), wybierz i podłącz klucz sprzętowy do sieci WLAN (przykład: biurowa sieć Wi-Fi).
	- → Szczegóły sieci są wyświetlane na wyświetlaczu, do którego podłączony jest klucz sprzętowy.
	- $\rightarrow$  Okno przeglądarki na urządzeniu źródłowym może stać się puste.
- 6. (Opcjonalnie) Zmień hasło za pośrednictwem platformy zarządzania.

### **9.2 Streaming z urządzeń z systemem Android przez połączenie pośrednie**

Streaming z urządzeń źródłowych z systemem Android wykorzystuje protokół Miracast i funkcje udostępniania ekranu w urządzeniu.

### **Uwagi:**

Producenci urządzeń z systemem Android używają różnych nazw w odniesieniu do protokołu Miracast i funkcji udostępniania ekranu w urządzeniu. Istnieją również różnice w obsłudze udostępniania ekranu wśród urządzeń z systemem Android.

Warunki wstępne:

- $\vee$ Klucz sprzętowy jest podłączony do urządzenia wyświetlającego.
- $\blacktriangleright$  Klucz sprzętowy jest podłączony do sięci WLAN.
- ◆ Wskaźnik LED na kluczu sprzętowym miga.
- 1. Podłącz urządzenie źródłowe do sieci WLAN, do której podłączony jest klucz sprzętowy.
- 2. Włącz funkcję bezprzewodowego udostępniania ekranu na urządzeniu źródłowym.
- 3. Połącz się z kluczem sprzętowym, wybierając identyfikator klucza sprzętowego pokazany na urządzeniu wyświetlającym. Przykład: Renkforce-D8EF19.
	- $\rightarrow$  Ekran urządzenia źródłowego jest wyświetlany na urządzeniu wyświetlającym.

### **9.3 Streaming z urządzeń Apple przez połączenie pośrednie** Streaming z urządzeń źródłowych Apple iOS wykorzystuje Apple AirPlay.

Warunki wstępne:

- Klucz sprzętowy jest podłączony do urządzenia wyświetlającego.
- $\vee$  Klucz sprzętowy jest podłączony do sięci WLAN.
- ◆ Wskaźnik LED na kluczu sprzętowym miga.
- 1. Podłącz urządzenie źródłowe do sieci WLAN, do której podłączony jest klucz sprzętowy.
- 2. Dotknij AirPlay na urządzeniu źródłowym i włącz Mirroring.
- 3. Połącz się z kluczem sprzętowym, wybierając identyfikator klucza sprzętowego pokazany na urządzeniu wyświetlającym. Przykład: Renkforce-D8EF19.
	- $\rightarrow$  Ekran urządzenia źródłowego jest wyświetlany na urządzeniu wyświetlającym.

## **10 Czyszczenie i pielęgnacja**

#### **Ważne:**

- Nigdy nie używaj agresywnych środków czyszczących, alkoholu lub innych środków chemicznych.
- Uszkadzają one obudowę i mogą spowodować nieprawidłowe działanie produktu.
- Nie zanurzaj produktu w wodzie.
- 1. Odłącz produkt od zasilacza.
- 2. Czyść urządzenie suchą, niestrzępiącą się ściereczką.

### **11 Utylizacja**

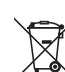

Ten symbol musi być umieszczony na każdym sprzęcie elektrycznym i elektronicznym wprowadzanym na rynek UE. Ten symbol oznacza, że po zakończeniu okresu użytkowania nie należy wyrzucać tego urządzenia jako niesortowanych odpadów komunalnych.

Właściciele ZSEE (zużyty sprzęt elektryczny i elektroniczny) powinni pozbywać się go oddzielnie od niesegregowanych odpadów komunalnych. Zużyte baterie i akumulatory, które nie są dołączone do ZSEE, a także lampy, które można usunąć z ZSEE w sposób nieniszczący, muszą zostać usunięte przez użytkowników końcowych z ZSEE w sposób nieniszczący, zanim zostaną przekazane do punktu zbiórki.

Dystrybutorzy sprzętu elektrycznego i elektronicznego są prawnie zobowiązani do zapewnienia bezpłatnego odbioru odpadów. Firma Conrad zapewnia następujące możliwości **bezpłatnego** zwrotu (więcej szczegółów na naszej stronie internetowej):

- w naszych biurach Conrad
- w punktach zbiórki Conrad
- w punktach zbierania organizowanych przez publiczne organy zarządzające odpadami lub w punktach zbierania utworzonych przez producentów lub dystrybutorów w rozumieniu systemu ElektroG

Użytkownicy końcowi są odpowiedzialni za usunięcie danych osobowych z ZSEE, który ma być zutylizowany. Należy pamiętać, że poza granicami Niemiec mogą obowiązywać inne zobowiązania dotyczące zwrotu lub recyklingu ZSEE.

#### **12 Deklaracja zgodności (DOC)**

My, Conrad Electronic SE, Klaus-Conrad-Straße 1, D-92240 Hirschau, deklarujemy że produkt ten jest zgodny z postanowieniami Dyrektywy 2014/53/UE.

■ Pełny tekst deklaracji zgodności UE jest dostępny pod następującym adresem internetowym: www.conrad.com/downloads

Prosze wprowadzić numer produktu w pole wyszukiwania, następnie można pobrać deklarację zgodności UE w dostępnych językach.

### **13 Dane techniczne**

#### **13.1 Zasilanie elektryczne**

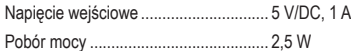

#### **13.2 Moduł bezprzewodowy**

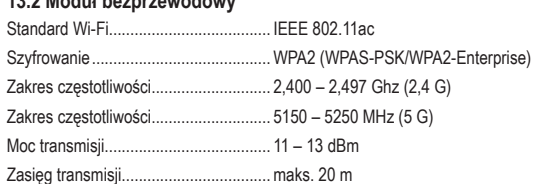

#### **13.3 Wideo/Audio**

Dekodowanie i wyjście wideo............... 4K60

Jakość stereo ....................................... 16 bitów 48 kHz

### **13.4 System**

Obsługiwane systemy operacyjne........ iOS 9.0 lub nowszy, Android 5.0 lub nowszy

Obsługiwane standardy komunikacji bezprzewodowej............... AirPlay, Miracast, DLNA

## **13.5 Warunki otoczenia**

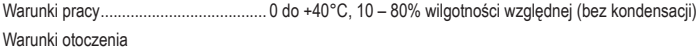

(przechowywanie)................................. od –10°C do +60°C, wilg. wzgl. 5 – 90% (bez kondensacji)

### **13.6 Inne**

Wymiary (szer. × wys. × gł.) ................. 90 × 33 × 13 mm Waga .................................................... 24,5 g

Publikacja opracowana przez firmę Conrad Electronic SE, Klaus-Conrad-Str. 1, D-92240 Hirschau (www.conrad.com). Wszystkie prawa, włączając w to tłumaczenie, zastrzeżone. Reprodukowanie w jakiejkolwiek formie, kopiowanie, tworzenie mikrofilmów lub przechowywanie za pomocą urządzeń elektronicznych do przetwarzania danych jest zabronione bez pisemnej zgody wydawcy. Przedrukowywanie, także częściowe, jest zabronione. Publikacja ta odpowiada stanowi technicznemu urządzeń w chwili druku.

Copyright 2022 by Conrad Electronic SE. \*2616561\_v2\_0922\_02\_DS\_m\_PL\_(1)